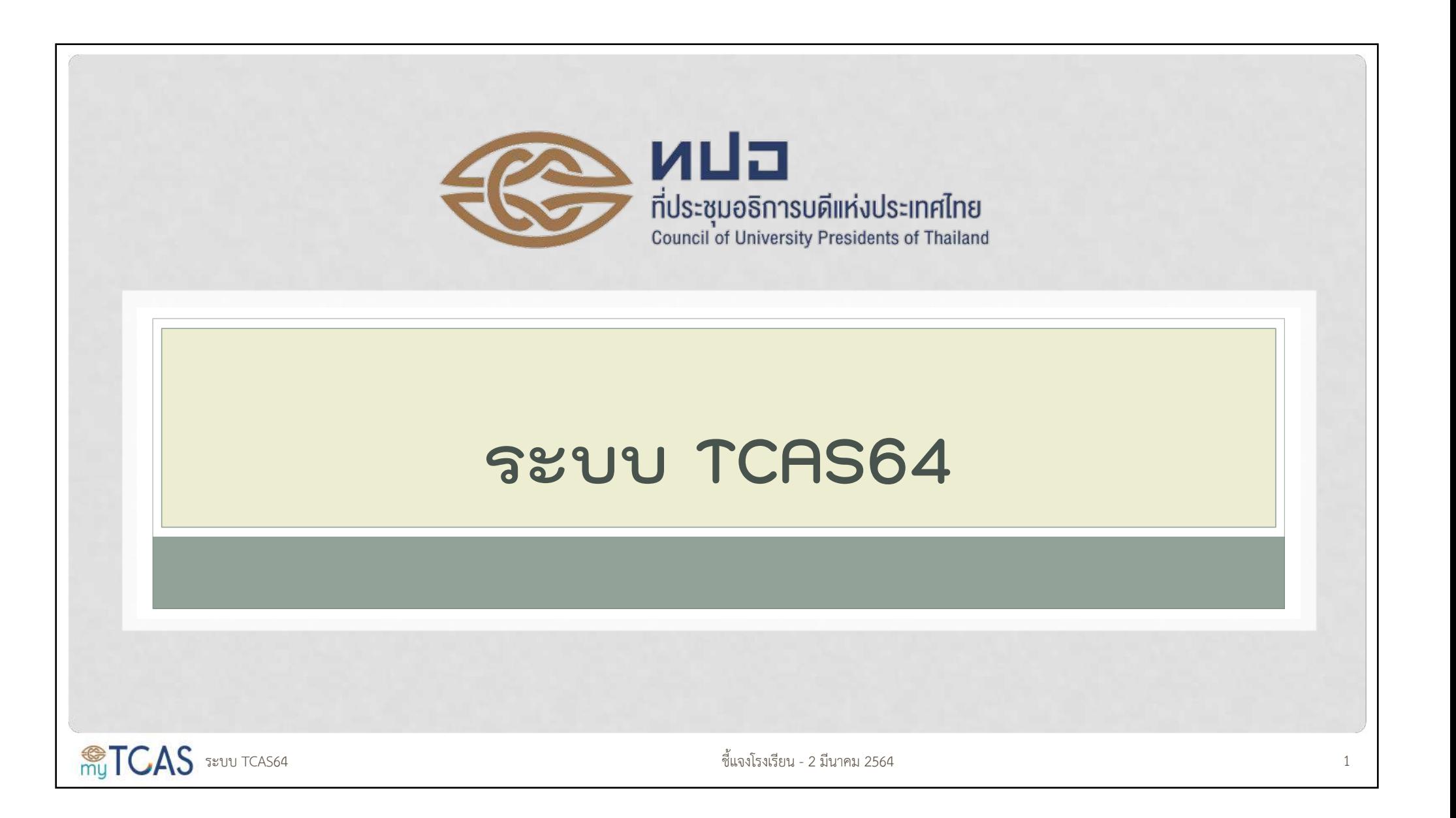

# จำนวนนักเรียนที่ได้รับข้อมูลจากฐาน iCAS ของ สพฐ.

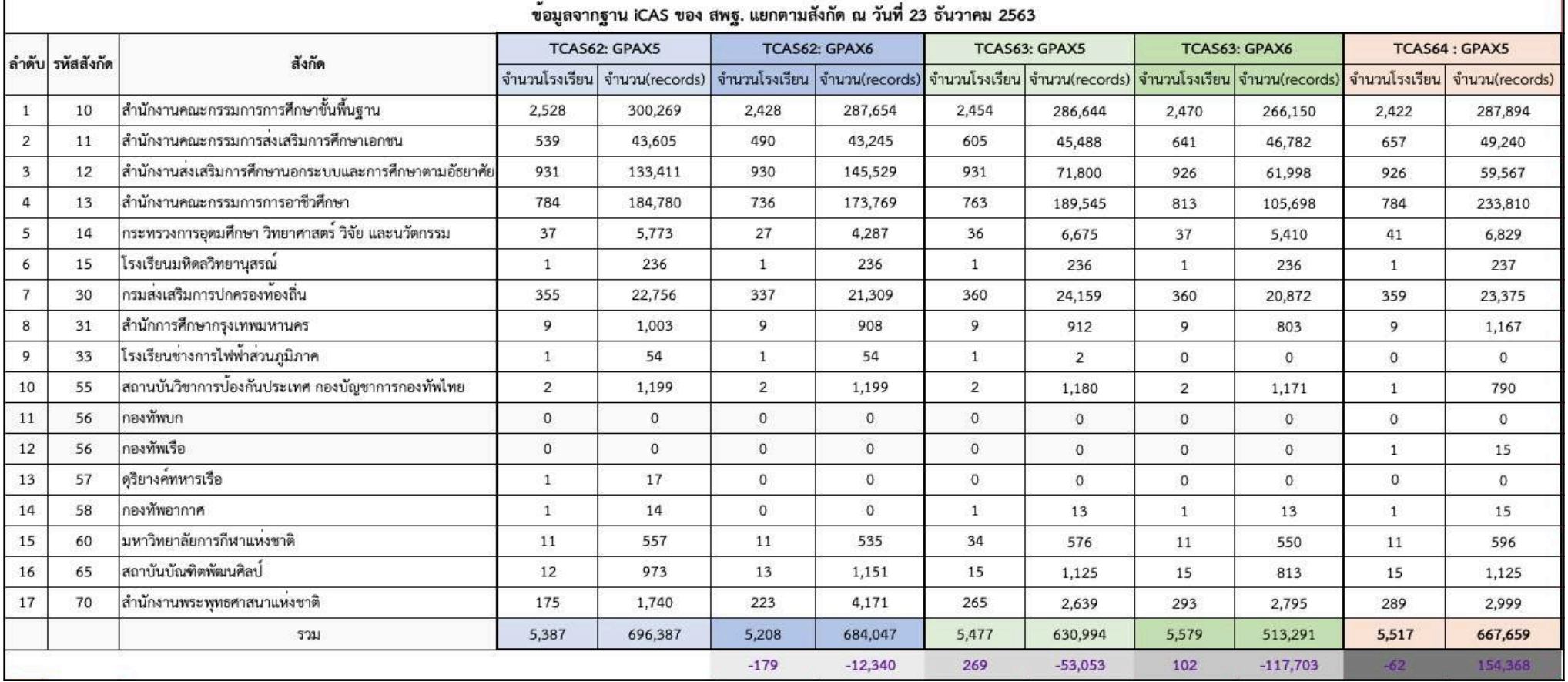

## ปัญหาที่พบในการ Cleansing DATA ปกศ. 2563

- **1. ข้อมูลซ้ำ** จำนวน 28,309 รายการจาก 20 โรงเรียน จากข้อมูลที่ส่งทั้งหมด 695,968 รายการ
- **2. โรงเรียนมีหลายรหัส** จำนวน 20 โรง
- **3. รหัสโรงเรียนไม่ตรง**กับที่เคยมีในระบบ TCAS
- 1. Update ในฐานข้อมูลของ สพฐ. ปกศ. เก่า จำนวน 5,327 รายการ
- 2. Update ในฐานข้อมูลผู้สมัคร TCAS ปีเก่า จำนวน 501 รายการ
- **4. รหัสโรงเรียนไม่มี**ในระบบ TCAS (เพิ่มใหม่) 13 โรงเรียน
- **5. ปีการศึกษาที่ไม่ถูกต้อง** (Empty, หรือ ปกศ. มากกว่า 2563) จำนวน 203,365 รายการ แก้เป็น ปกศ. 2563
- **6. ภาคเรียนที่จบไม่ถูกต้อง** (ไม่ใช่ 1 หรือ 2) จำนวน 246,846 รายการ โดย ปกศ. 2563 แก้เป็น 1 นอกนั้น แก้เป็น 2
- **7. รหัสหลักสูตรไม่ถูกต้อง** (Empty, -, 01, 1.00, 11) จำนวน 813 รายการ โดยแก้เป็น 1 ทั้งหมด
- **8. อักขระพิเศษ** ได้แก่ **double quote** = 8828 รายการ **dash** = 3,266 รายการ **comma** = 23 รายการ และ **Enter** = 1 รายการ

ระบบ TCAS64  $\,$  3  $\,$ 

# แก้ไขข้อมูลเพิ่มเติม รอบวันที่ 2 มกราคม 2564

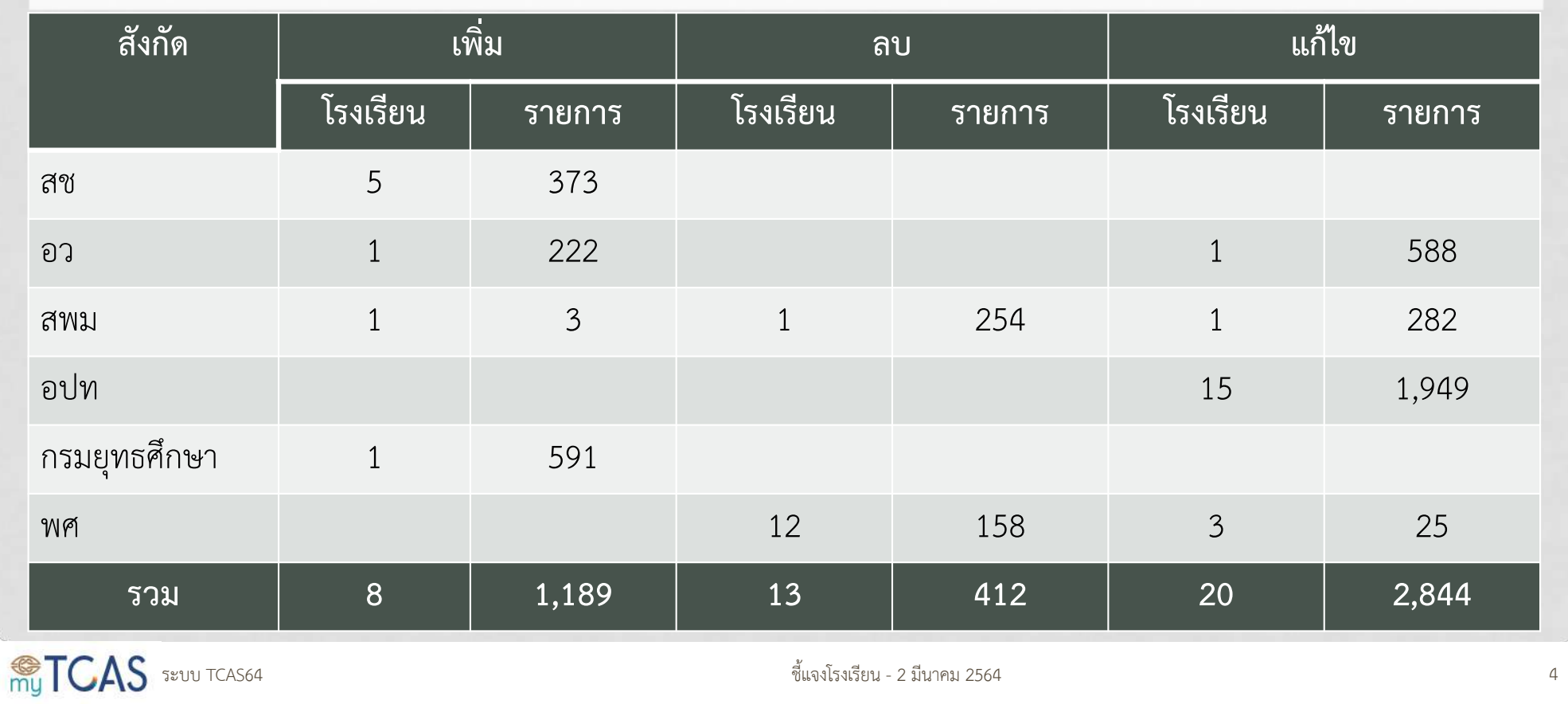

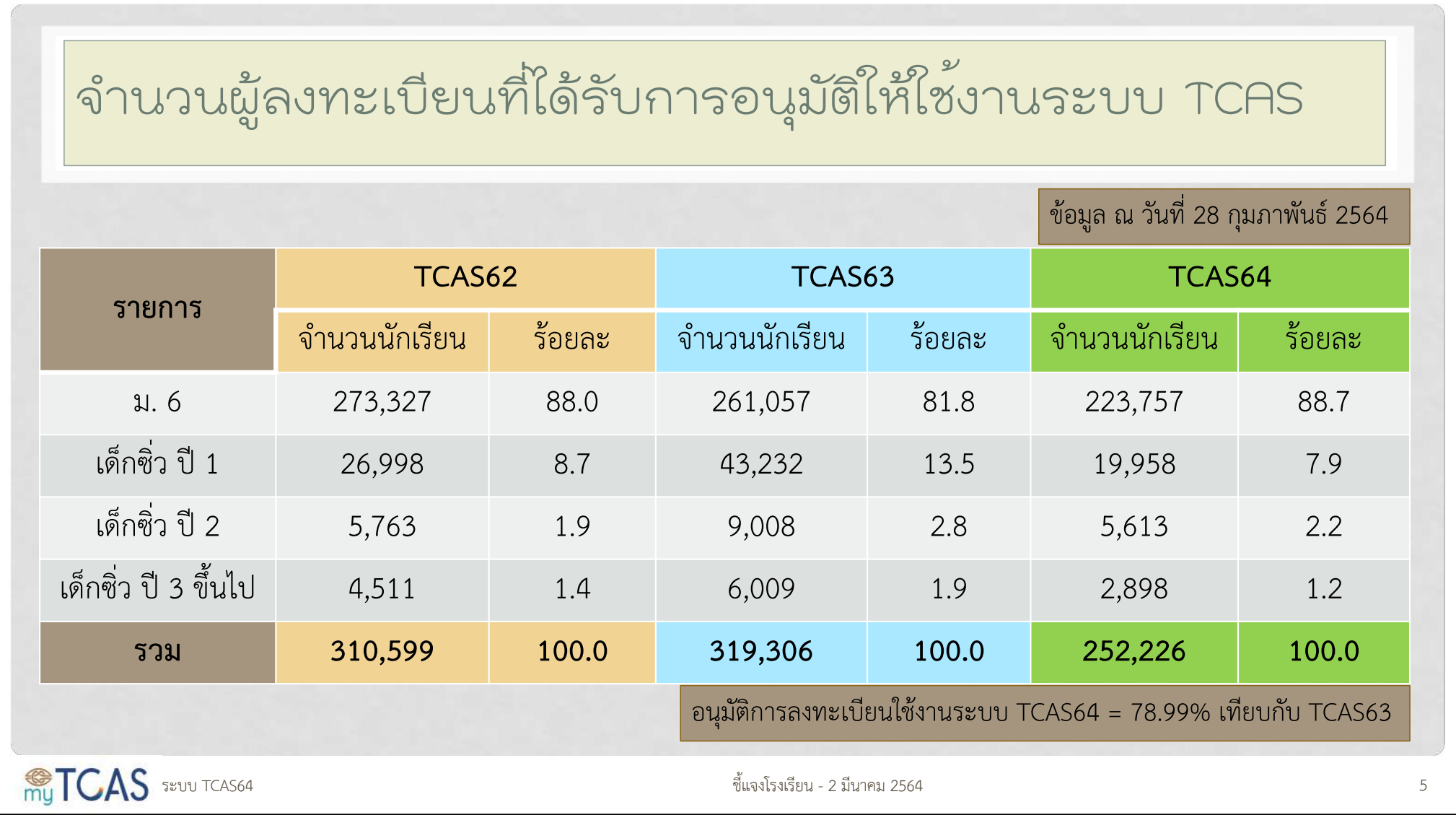

# การเข้าศึกษาในระบบ TCAS63 แยกสังกัด

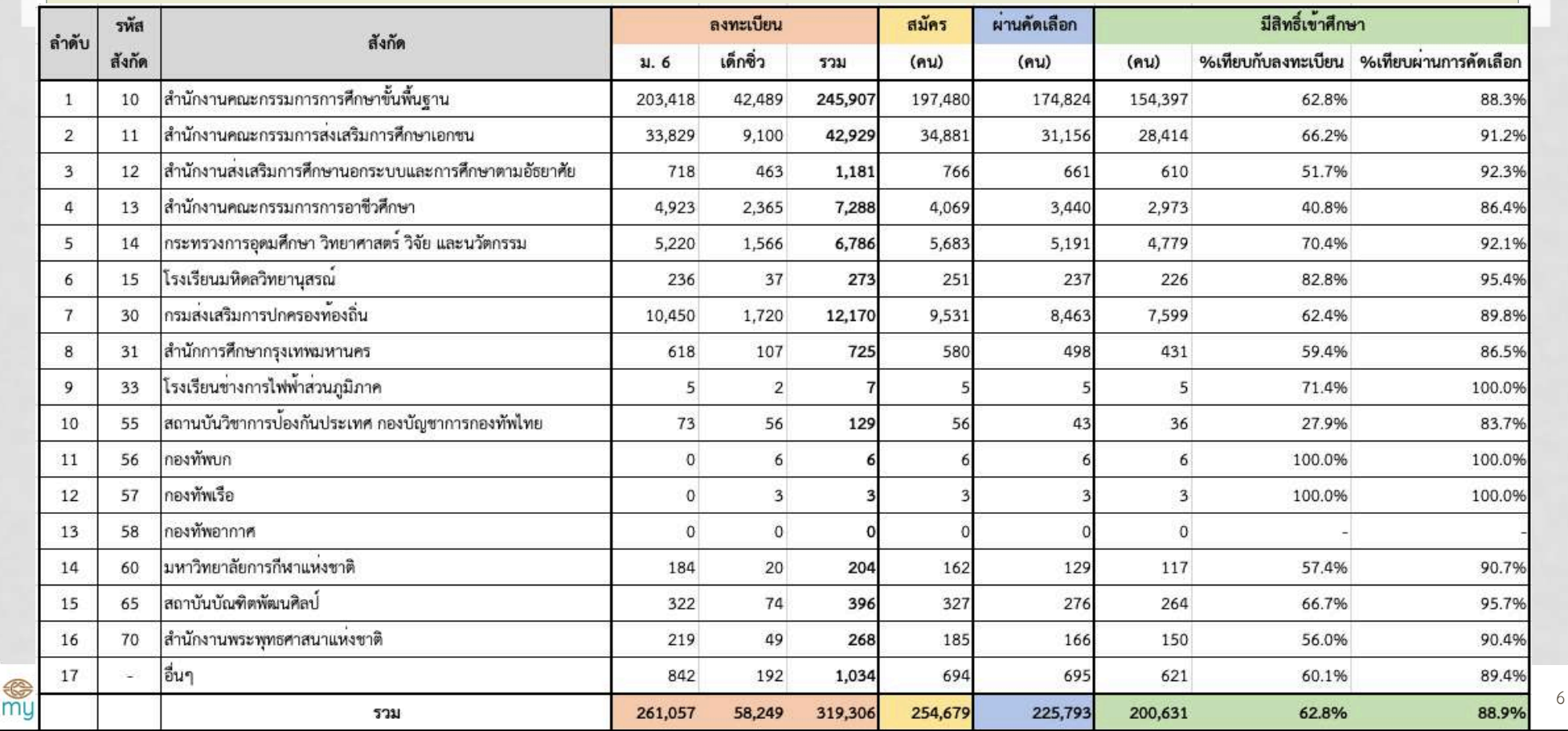

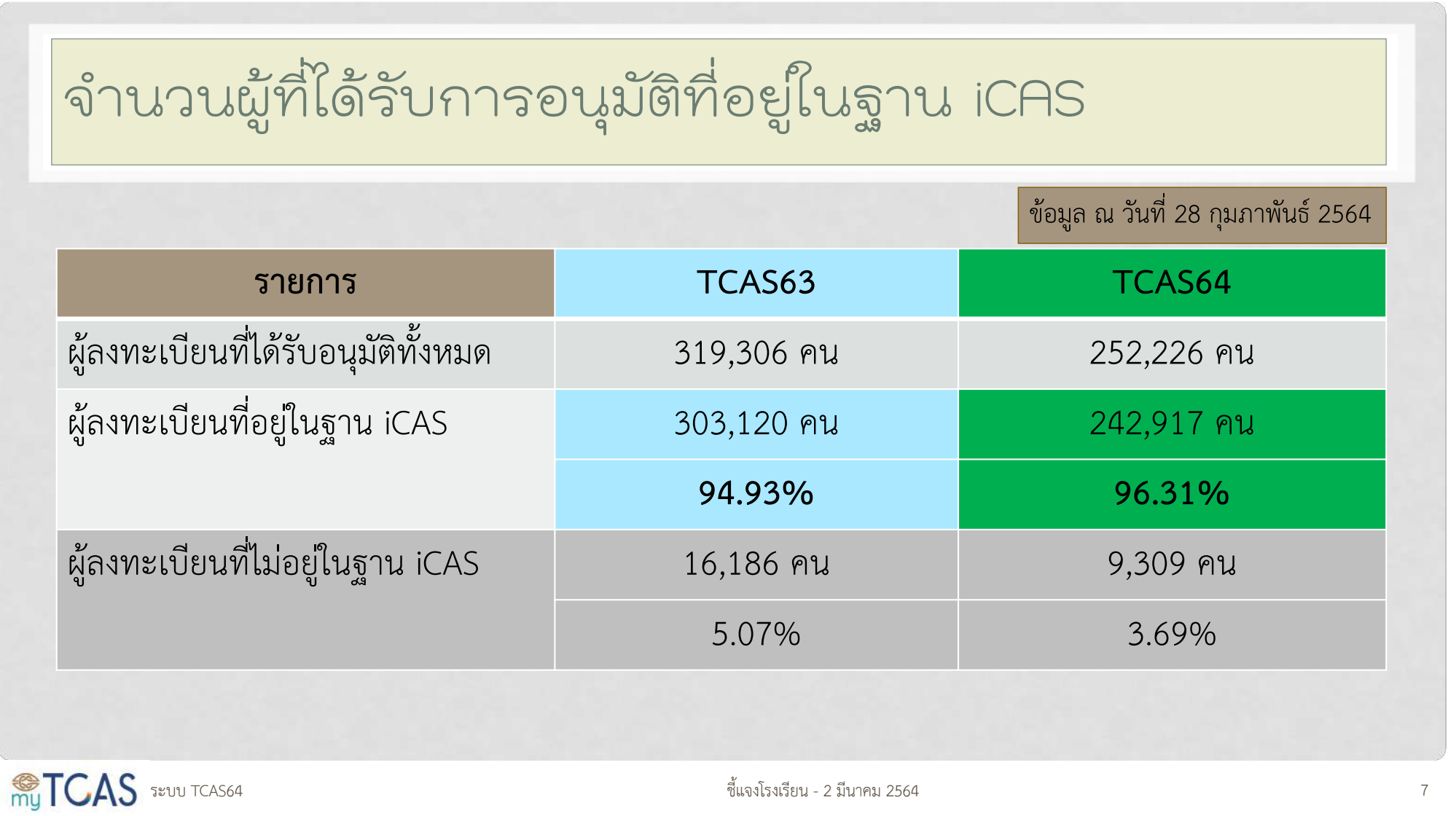

![](_page_7_Picture_25.jpeg)

### จำนวนผู้ได้รับการอนุมัติTCAS64 ปกศ 2563 ในฐาน iCAS แยกสังกัด

ี ข้อมูล ณ วันที่ 28 กุมภาพันธ์ 2564

![](_page_8_Picture_32.jpeg)

# สาเหตุที่ไม่พบข้อมูลในฐาน iCAS

- 1. รร. **ไม่ส่ง**ข้อมูลนักเรียนบางคน หรือ ทุกคน (ทั้ง รร.)
- 2. รร. พิมพ์เลขประจำตัวนักเรียน**ผิด/ใช้เลขไม่ตรงกับที่นักเรียนใช้ลงทะเบียน**
- 3. ชื่อ/นามสกุล ในฐาน iCAS **มีอักขระพิเศษ**ที่มองด้วยตาเปล่าไม่เห็น
- 4. นักเรียนใช้วิธี**copy & paste** ชื่อ/นามสกุล แทนการพิมพ์ทำให้**มีอักขระพิเศษ** ที่มองด้วยตาเปล่าไม่เห็น
- 5. นักเรียน และ รร. พิมพ์ชื่อ/นามสกุล **ผิด** เช่น
	- 1. สระ แอ : พิมพ์สระ เอ ติดกัน 2 ตัว
	- 2. สระ อำ : พิมพ์อักษร อํ และ สระ อา
	- 3. คำว่า พันธุ์: พิมพ์ธ์ตามด้วย สระ อุ

ระบบ TCAS64  $\frac{1}{3}$  10

![](_page_10_Figure_0.jpeg)

## การบริหารจัดการ 1 คน มี1 สิทธิ์เข้าศึกษา

#### **ยืนยันสิทธิ์**

- กดยืนยันสิทธิ์ได้เพียง 1 สาขาวิชา ที่ผ่านการคัดเลือก
- เปลี่ยนแปลงการตัดสินใจได้รวม 3 ครั้งในแต่ละรอบ
- เมื่อเปลี่ยนแปลงการตัดสินใจ สาขาวิชาที่กดยืนยันไปแล้วถือว่า ยกเลิก
- ไม่สามารถสมัครรอบต่อไปได้

#### **ไม่ใช้สิทธิ์**

- ไม่ต้องการเรียนในทุกสาขาวิชาที่ ผ่านการคัดเลือก
- เลือกได้ทุกรอบ
- สมัครรอบต่อไปได้

#### **สละสิทธิ์**

- ยกเลิกการยืนยันสิทธิ์
- กดสละสิทธิ์ในระบบเท่านั้น
- ขอยกเลิกการสละสิทธิ์ไม่ได้
- สละสิทธิ์ได้1 ครั้งเพื่อสมัครรอบ ต่อไป
- มี2 ช่วงให้เลือกสละสิทธิ์ (Portfolio & Quota)
- สละสิทธิ์ครั้งที่ 2 จะสมัครรอบ ต่อไปไม่ได้

ระบบ TCAS64  $\frac{1}{2}$ 

![](_page_12_Figure_0.jpeg)

![](_page_13_Figure_0.jpeg)

![](_page_14_Figure_0.jpeg)

![](_page_15_Figure_0.jpeg)

## รูปแบบที่ 1 PORTFOLIO

#### **กลุ่มเป้าหมาย**

■ นักเรียนที่มีความสามารถพิเศษ **ไม่มีการจัดสอบข้อเขียน**

**แต่สามารถคัดเลือกผ่านการ Audition ได้**

- 1. ยื่นสมัครกับสถาบันอุดมศึกษา
- 2. ใช้แฟ้มสะสมผลงานและ Verify ว่า เป็นผลงานของตนเองจริง
- 3. สามารถ Pre-Screening ก่อนเรียก สัมภาษณ์ได้
- 4. ส่งชื่อเข้าระบบการบริหารจัดการสิทธิ์
- 5. ผู้สมัครเข้าระบบเพื่อยืนยันสิทธิ์ เลือก ยืนยันเพียง 1 สาขาวิชาที่ผ่านการ คัดเลือก

ระบบ TCAS64  $\frac{1}{3}$  17

## รูปแบบที่ 1 PORTFOLIO

- Portfolio คือเอกสารที่แสดงตัวตน ความรู้ ความสามารถ ทักษะ การเข้าร่วม กิจกรรม ตลอดจนรางวัลที่ได้รับ ที่มีความสอดคล้องกับสาขาวิชาที่เราจะสมัคร
- เอกสารที่จัดส่งไม่เกิน 10 หน้ากระดาษ A4 (ไม่รวมปก)
- ถ้าจะใช้คะแนน GPAX จะเป็นคะแนน 4 หรือ 5 ภาคเรียน
- รายละเอียดอื่น ๆ นำมาเพิ่มเติมในวันสอบสัมภาษณ์ได้
- การยื่น Portfolio แบบเดียวกัน ไปสมัครในหลายหลักสูตร โดยไม่ดูความสอดคล้อง ของตัวตนกับคุณสมบัติที่สาขาวิชาต้องการ เป็นสิ่งที่ทำให้เสียเงินโดยเปล่าประโยชน์

ระบบ TCAS64  $\frac{1}{3}$  18

![](_page_18_Figure_0.jpeg)

#### **Portfolio มี 2 แบบ**

- **1.ผลงานที่สะสมมาในอดีต**  ย้อนหลัง 3-4 ปี ที่เกี่ยวข้องกับ **สาขาวิชาที่ยื่นสมัคร**
- 2.ผลงานที่สร้างตามโจทย์ที่ สาขาวิชากำหนด (แต่ละปีโจทย์ **จะเปลี่ยนไป ให>ติดตามจาก ประกาศของแต่ละสาขา)**

#### ข้อสำคัญของการทำ Portfolio

- **1. ปฏิบัติตามคำสั่งที่แตTละสถาบันกำหนด**
- **2. เลือกผลงานที่เหมาะสมและสอดคล>องกับสาขา**  โดยอธิบายสิ่งที่ได้รับจากกิจกรรม ที่ทำให้เห็นถึง **ความเหมาะสมในการเลือกเรียนสาขาวิชานั้น ๆ**
- **3.แสดงเป`าหมายของการเรียน การทำงาน และ เป`าหมายของชีวิต ที่สามารถประสบความสำเร็จ ได>จากการเรียนในสาขาวิชาที่ยื่นสมัคร**
- **4. ไมTเน>นความสวยงาม มากกวTาผลงานที่นำเสนอ**

ระบบ TCAS64  $\frac{1}{9}$  19

### รอบ 1 Portfolio (>>>> 27 ก.พ. 64)

![](_page_19_Picture_81.jpeg)

![](_page_20_Picture_14.jpeg)

![](_page_21_Picture_14.jpeg)

![](_page_22_Picture_7.jpeg)

## รูปแบบที่ 2 QUOTA

#### **กลุ่มเป้าหมาย**

- § นักเรียนที่อยู่ในเขตพื้นที่หรือภาค
- § นักเรียนในโรงเรียนในเครือข่าย
- § นักเรียนโครงการความสามารถพิเศษ
- นักเรียนในเขตพิเศษของประเทศ
- **ใช้คะแนน GPAX 5 หรือ 6 ภาค ใช้คะแนนสอบวิชาการ**
- 1. ยื่นสมัครกับสถาบันอุดมศึกษา
- 2. สถาบันอุดมศึกษากำหนดเกณฑ์การ คัดเลือก อาจจะมีการใช้คะแนนสอบ
- 3. สถาบันอุดมศึกษา ส่งชื่อเข้าระบบการ บริหารจัดการสิทธิ์
- 4. ผู้สมัครเข้าระบบเพื่อยืนยันสิทธิ์ เลือก ยืนยันเพียง 1 สาขาวิชาที่ผ่านการ คัดเลือก

ระบบ TCAS64  $\,$  24  $\,$ 

#### **TCAS63: รอบ 2 Quota**

- § สมัครรวม 112,407คน ↓ (143,474)
- สมัครสูงสุด 31 รายการ  $\uparrow$  (20)
- $\blacksquare$  ผ่านการคัดเลือก 66,735 คน ↓ (73,675)
- § เข้าศึกษา 65.7% ↓ (69.5%)

![](_page_24_Picture_71.jpeg)

### รอบ 2 Quota (>>>> 15 พ.ค. 64)

![](_page_25_Picture_67.jpeg)

### รูปแบบที่ 3 ADMISSION 1

#### **กลุ่มเป้าหมาย**

- นักเรียนทั่วไป
- นักเรียนในโครงการ กสพท
- § นักเรียนโครงการอื่น ๆ

**ใช้คะแนน GPAX 6 ภาค**

**ใช้คะแนนสอบวิชาการ**

1. ยื่นสมัครกับ ทปอ.

#### **student.mytcas.com**

- 2. สถาบันอุดมศึกษากำหนดเกณฑ์การรับ (ใช้คะแนนสอบร่วมด้วย)
- 3. นักเรียนเลือกแบบเรียงลำดับ
- 4. การบริหารจัดการสิทธิ์เป็นแบบ Auto-Clearing ประกาศผลเพียง 1 สาขาวิชา ในอันดับที่ดีที่สุดที่ผ่านการคัดเลือก

ระบบ TCAS64  $\frac{1}{3}$ 27

![](_page_27_Picture_61.jpeg)

### รูปแบบที่ 4 ADMISSION 2

#### **กลุ่มเป้าหมาย**

- นักเรียนทั่วไป
- § นักเรียนโครงการอื่น ๆ
- **ใช้คะแนน GPAX 6 ภาค**
- **ใช้คะแนนสอบวิชาการ**
- 1. ยื่นสมัครกับ ทปอ. **student.mytcas.com**  2. สถาบันอุดมศึกษากำหนดเกณฑ์การรับ ร่วมกันใน 10 กลุ่มสาขา (ใช้คะแนน GPAX 20%, O-NET 30% และ GAT/PAT 50%)
- 3. นักเรียนเลือกแบบเรียงลำดับ
- 4. การบริหารจัดการสิทธิ์เป็นแบบ Auto-Clearing ประกาศผลเพียง 1 สาขาวิชาใน อันดับที่ดีที่สุดที่ผ่านการคัดเลือก

ระบบ TCAS64  $\frac{1}{3}$ 29

### องค์ประกอบและค่าร้อยละของกลุ่มสาขาวิชาในการรับบุคคลเข้าศึกษา<br>ในสถาบันอุดมศึกษา (TCAS) รูปแบบที่ 4 (Admission 2)

1. GPAX

SOLL

ица สมาคมที่ประชุมอธิการบดีเห่งประเทศไทย

![](_page_29_Picture_2.jpeg)

ข้อมูล ณ วันที่ 16 พ.ย. 2563

**ATCAS** 

![](_page_30_Figure_0.jpeg)

![](_page_31_Figure_0.jpeg)

![](_page_31_Picture_64.jpeg)

ชี้แจงโรงเรียน - 2 มีนาคม 2564 ชี้แจงโรงเรียน - 2 มีนาคม 2564 ชี้แจงโรงเรียน - 2 มีนาคม 2564

![](_page_32_Picture_101.jpeg)

## สำหรับสถาบันนอกเครือข่าย ทปอ.

1) ม/ส ที่เข้าร่วมรอบที่ 1-2 และเข้าร่วมรับสมัครใน รอบที่ 3 ให้ ดำเนินการตามระบบ TCAS 2) ม/ส ที่เข้าร่วมในรอบที่ 1-2 แต่**ไม่เข้าร่วมในระบบ รอบที่ 3** ให้ส่ง รายชื่อผู้ผ่านการคัดเลือกและยืนยันสิทธิ์กับสถาบันอุดมศึกษาแล้วเข้า สู่ระบบกลาง TCAS64 **ก่อนวันประมวลผลการคัดเลือกรอบที่ 3 (21 พ.ค.)** โดยถือว่าเป็นผู้ยืนยันสิทธิ์ประสงค์จะเข้าศึกษากับ สถาบันอุดมศึกษาที่ส่งรายชื่อมา และการสมัครของผู้ยืนยันสิทธิ์จะ เป็นโมฆะในระบบ TCAS

ระบบ TCAS64  $\frac{1}{3}$ 4 34  $\frac{1}{3}$ 5 ชี้แจงโรงเรียน - 2 มีนาคม 2564  $\frac{1}{3}$ 4 34  $\frac{1}{3}$ 5  $\frac{1}{3}$ 4  $\frac{1}{3}$ 4  $\frac{1}{3}$ 4  $\frac{1}{3}$ 4  $\frac{1}{3}$ 5  $\frac{1}{3}$ 5  $\frac{1}{3}$ 5  $\frac{1}{3}$ 5  $\frac{1}{3}$ 5  $\frac{1}{3}$ 5  $\frac{1}{3}$ 5  $\frac{1}{$ 

### รูปแบบที่ 5 DIRECT ADMISSION

#### **กลุ่มเป้าหมาย**

■ นักเรียนที่ยังไม่มีที่เรียน **ใช้คะแนน GPAX 6 ภาค ใช้คะแนนสอบวิชาการ**

- 1. ยื่นสมัครกับสถาบันอุดมศึกษา
- 2. สถาบันอุดมศึกษากำหนดเกณฑ์การ คัดเลือก อาจจะมีการใช้คะแนนสอบ
- 3. สถาบันอุดมศึกษา ส่งชื่อเข้าระบบ
- 4. ผู้สมัครยืนยันสิทธิ์ที่สถาบันอุดมศึกษา

![](_page_34_Picture_7.jpeg)

ระบบ TCAS64  $\frac{1}{35}$ 

![](_page_35_Picture_50.jpeg)

![](_page_36_Picture_39.jpeg)

![](_page_37_Figure_0.jpeg)

![](_page_38_Picture_0.jpeg)

การไม่ใช้สิทธิ์ VS การสละสิทธิ์ •**การไม่ใช้สิทธิ์**คือ เป็นผู้ผ่านการคัดเลือก แต่ไม่ยืนยันสิทธิ์เข้าศึกษา (ไม่มีสิทธิ์เข้าศึกษา) •**การสละสิทธิ์**คือ เป็นผู้ผ่านการคัดเลือกที่กดยืนยันสิทธิ์เข้าศึกษาใน ระบบ TCAS แล้วเปลี่ยนใจ ไม่ต้องการเข้าศึกษาในสาขาวิชาที่ได้ยืนยัน สิทธิ์ไปแล้ว โดยกดสละสิทธิ์ในระบบ

 $\sqrt[4]{\text{m}}$   $\text{TCAS}$  ระบบ TCAS64 40

## การสละสิทธิ์ในระบบเพื่อสามารถสมัครรอบถัดไปได้

•ผู้ที่สามารถสมัครคัดเลือกในระบบ TCAS **ต้องไม่เป็นผู้ที่ยืนยันสิทธิ์ เข้าศึกษาอยู่ในระบบ** หรือ **สละสิทธิ์มากกว่า 1 ครั้ง** •ผู้ที่ยืนยันสิทธิ์ในระบบ TCAS แล้วเปลี่ยนใจไม่ต้องการเข้าศึกษา ต้อง **กดสละสิทธิ์ในระบบ TCAS ตามช่วงเวลาที่กำหนดเท่านั้น** Øยืนยันสิทธิ์ในรอบ **Portfolio** สามารถเลือกสละสิทธิ์ได้**2 ช่วงเวลา** Øยืนยันสิทธิ์ในรอบ **Quota** สามารถเลือกสละสิทธิ์ได้**1 ช่วงเวลา** Øยืนยันสิทธิ์ใน**รอบ Admission ไม่สามารถสละสิทธิ์ได้**แต่**เลือกไม่ใช้สิทธิ์ได้** เพื่อเรียกตัวสำรองในการประมวลผลครั้งที่ 2

ระบบ TCAS64  $\frac{1}{3}$  11  $\frac{1}{3}$  3 มีนาคม 2564  $\frac{1}{3}$  12 มีนาคม 2564  $\frac{1}{3}$  41

![](_page_41_Picture_26.jpeg)

![](_page_42_Figure_0.jpeg)

ระบบ TCAS64  $\frac{1}{3}$ 

### ตัวอย่างที่ 1 การเลือกอันดับ

นาย ก. ต้องการเรียนสาขาสถาปัตย์สามารถเลือกอันดับ ได้ดังนี้ อันดับที่ 1 สถาปัตย์หลัก ม. A เกณฑ์Admission 1 อันดับที่ 2 สถาปัตย์หลัก ม. A เกณฑ์ Admission 2 อันดับที่ 3 สถาปัตย์หลัก ม. B เกณฑ์Admission 2 อันดับที่ 4 สถาปัตย์ภายใน ม. A เกณฑ์Admission 1

![](_page_43_Picture_2.jpeg)

ระบบ TCAS64 ชี้แจงโรงเรียน - 2 มีนาคม 2564 ชี้แจงโรงเรียน - 2 มีนาคม 2564 ชี้แจงโรงเรียน - 2 มีนาคม 2564 ชี้

ตัวอย่างที่ 2 การเลือกอันดับ

นาย ข. ต้องการเรียนสาขาแพทยศาสตร์สามารถเลือกอันดับ ได้ดังนี้ อันดับที่ 1 แพทยศาสตร์ม. A เกณฑ์Admission 1 อันดับที่ 2 แพทยศาสตร์ม. B เกณฑ์Admission 1 อันดับที่ 3 แพทยศาสตร์ม. C เกณฑ์Admission 1 อันดับที่ 4 แพทยศาสตร์ ม. D เกณฑ์ Admission 1 อันดับที่ 5 แพทยศาสตร์ ม.  $\epsilon$  เกณฑ์ Admission 1 อันดับที่ 6 ทันตแพทยศาสตร์ ม. A เกณฑ์ Admission 1

ระบบ TCAS64  $\frac{1}{3}$  15  $\frac{1}{3}$  15  $\frac{1}{3}$  16  $\frac{1}{3}$  16  $\frac{1}{3}$  16  $\frac{1}{3}$  16  $\frac{1}{3}$  16  $\frac{1}{3}$  16  $\frac{1}{3}$  16  $\frac{1}{3}$  16  $\frac{1}{3}$  16  $\frac{1}{3}$  16  $\frac{1}{3}$  16  $\frac{1}{3}$  16  $\frac{1}{3}$  16  $\frac{1}{3}$  16

ตัวอย่างที่ 3 การเลือกอันดับ

นาย ค. ต้องการเรียนสาขาแพทยศาสตร์หากไม่ได้แพทย์จะเรียนวิศวฯ สามารถเลือกอันดับ ได้ดังนี้

อันดับที่ 1 แพทยศาสตร์ม. A เกณฑ์Admission 1 อันดับที่ 2 แพทยศาสตร์ม. B เกณฑ์Admission 1 อันดับที่ 3 แพทยศาสตร์ ม. C เกณฑ์ Admission 1 อันดับที่ 4 แพทยศาสตร์ ม. D เกณฑ์ Admission 1 อันดับที่ 5 วิศวกรรมศาสตร์รวม ม. A เกณฑ์Admission 1 อันดับที่ 6 วิศวกรรมศาสตร์ รวม ม. A เกณฑ์ Admission 2

ระบบ TCAS64 ชี้แจงโรงเรียน - 2 มีนาคม 2564 46

ตัวอย่างที่ 4 การเลือกอันดับ

นาย ง. ต้องการเรียนสาขาวิศวกรรมศาสตร์ หรือ บัญชี สามารถเลือกอันดับ ได้ดังนี้

อันดับที่ 1 วิศวกรรมศาสตร์ รวม ม. A เกณฑ์ Admission 2 อันดับที่ 2 วิศวกรรมศาสตร์โยธา ม. B เกณฑ์Admission 1 อันดับที่ 3 วิศวกรรมศาสตร์ไฟฟ้า ม. B เกณฑ์Admission 2 อันดับที่ 4 วิศวกรรมศาสตร์ รวม ม. C เกณฑ์ Admission 1 อันดับที่ 5 บัญชี ม. A เกณฑ์ Admission 1 อันดับที่ 6 บัญชี ม. A เกณฑ์ Admission 2

ระบบ TCAS64  $\frac{1}{3}$  11112 3564 ชี้แจงโรงเรียน - 2 มีนาคม 2564  $\frac{1}{3}$ 

### ตัวอย่าง 5 การเลือกอันดับ

นาย จ. ต้องการเรียนสาขาครุศาสตร์ หรือ รัฐศาสตร์ หรือ เศรษฐศาสตร์ สามารถเลือกอันดับ ได้ดังนี้

อันดับที่ 1 ครุศาสตร์ สอบ PAT1, PAT5 ม. A เกณฑ์ Admission 2 อันดับที่ 2 ครุศาสตร์ สอบ PAT2, PAT5 ม. A เกณฑ์ Admission 2 อันดับที่ 3 รัฐศาสตร์ สอบ PAT1 ม. B เกณฑ์ Admission 1 อันดับที่ 4 รัฐศาสตร์ สอบ PAT7.4 (จีน) ม. B เกณฑ์ Admission 1 อันดับที่ 5 รัฐศาสตร์ สอบ PAT7.4 (จีน) ม. B เกณฑ์ Admission 2 อันดับที่ 6 เศรษฐศาสตร์ ม. C เกณฑ์ Admission 1

ระบบ TCAS64  $\frac{1}{3}$ นาคม 2564 ชี้แจงโรงเรียน - 2 มีนาคม 2564  $\frac{1}{3}$ นาคม 2564  $\frac{1}{3}$ 

## ค่าสมัครรอบ 3 ADMISSION

![](_page_48_Picture_131.jpeg)

![](_page_49_Picture_0.jpeg)

![](_page_50_Figure_0.jpeg)

![](_page_51_Picture_62.jpeg)

![](_page_52_Picture_62.jpeg)

![](_page_53_Figure_0.jpeg)

![](_page_54_Picture_0.jpeg)

**TM** 

## TCAS64 *ต*ัววอย่าง แสดงการเลือกอันดับของผู้สมัคร

#### ิการประกาศผลครั้งที่ 1

**RETCAS** 

้ มีผู้สมัครและผ่านการคัดเลือกจำนวน 8 คน<br>ผ่านการคัดเลือกครั้งที่ 1 จำนวน 7 คน และ ไม่ผ่านการคัดเลือก 1 คน

![](_page_54_Picture_34.jpeg)

![](_page_55_Picture_0.jpeg)

![](_page_56_Picture_0.jpeg)

![](_page_57_Picture_14.jpeg)

![](_page_58_Picture_15.jpeg)

![](_page_59_Figure_0.jpeg)

![](_page_60_Figure_0.jpeg)

![](_page_61_Figure_0.jpeg)

![](_page_62_Picture_0.jpeg)

![](_page_62_Picture_1.jpeg)

# TCAS64 *ต*ัวอย่าง แสดงการเลือกอันดับของผู้สมัคร

### ิการประมวลผลครั้งที่ 2

ี การประกาศผล : การประมวลผลครั้งที่ 2 มีผู้ผ่านการคัดเลือกในครั้งที่ 1 ขอประมวลผลครั้งที่ 2 จำนวน 5 คน<br>และมีผู้ไม่ผ่านการคัดเลือกในครั้งที่ 1 ระบบนำมาประมวลผลครั้งที่ 2 จำนวน 1 คน

![](_page_62_Picture_74.jpeg)

 $\tilde{U}$ Mytcas.com @Mytcas.com @ www.mytcas.com  $\tilde{U}$  = 2  $\tilde{U}$  = 2  $\tilde{U}$   $\tilde{U}$   $\tilde{U}$   $\tilde{U}$   $\tilde{U}$   $\tilde{U}$   $\tilde{U}$   $\tilde{U}$   $\tilde{U}$   $\tilde{U}$   $\tilde{U}$   $\tilde{U}$   $\tilde{U}$   $\tilde{U}$   $\tilde{U}$   $\tilde{U}$   $\til$ 

Page14

![](_page_63_Picture_0.jpeg)

![](_page_64_Figure_0.jpeg)

### วิธีการลงทะเบียนในระบบ https://student.mytcas.com/

### การตั้งค่าเข้าใช้งาน

- 1. ผู้สมัครลงทะเบียนใช้งานในระบบ TCAS64 ตั้งแต่วันที่ 5 มค 64 โดย ใช้ข้อมูลเลขบัตรประชาชน 13 หลัก เลข G หรือเลข passport
- 2. ตั้งรหัสผ่านเข้าระบบจำนวน ไม่ น้อยกว่า 8 หลัก พร้อมระบุ email ที่ใช้งานประจำ

**RETCAS** 52UU TCAS64

### ข้อมูลพื้นฐาน

1. ระบบจะดึงข้อมูลพื้นฐาน (GPAX ผลสอบ สทศ) ให้ผู้สมัคร

#### ตรวจสอบ

- 2. ข้อมูลถูกต้องไม่ต้องแนบเอกสาร ถ้าพบข้อมูลผิดพลาดแจ<sup>้</sup>งแก<sup>้ไข</sup> พร้อมแนบหลักฐานเฉพาะที่แก<sup>้</sup>ไข
- 3. ผู้สมัครที่ใช้วุฒิการศึกษาจาก ้ต่างประเทศ ให้แนบเอกสารเพื่อ เทียบวุฒิ

#### การตอบรับ

- 1. ผู้สมัครต้องให้ข้อมูลที่เป็นจริงและ ตรวจสอบความถูกต้องของข้อมูล
- 2. ระบบจะ email แจ<sup>้</sup>งผลการสมัคร
- 3. ผู้สมัครต้องจำ username, password, email และเบอร์ โทรศัพท์มือถือ ซึ่งถือเป็นสมบัติ ส่วนตัว ไม่เปิดเผยให้ผู้อื่นรับทราบ เพื่อการเข<sup>้</sup>าใช<sup>้</sup>งานในระบบหรือการ ติดต่อกับ ทปอ

- 2 มีนาคม 2564 66

![](_page_66_Figure_0.jpeg)

![](_page_67_Figure_0.jpeg)